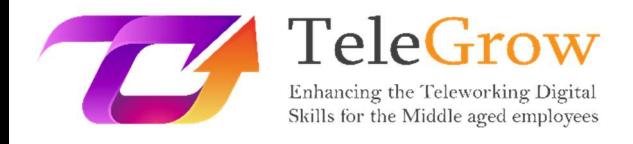

# How to TeleGrow Training Modules: La formazione aggiornata sul telelavoro per i formatori professionali

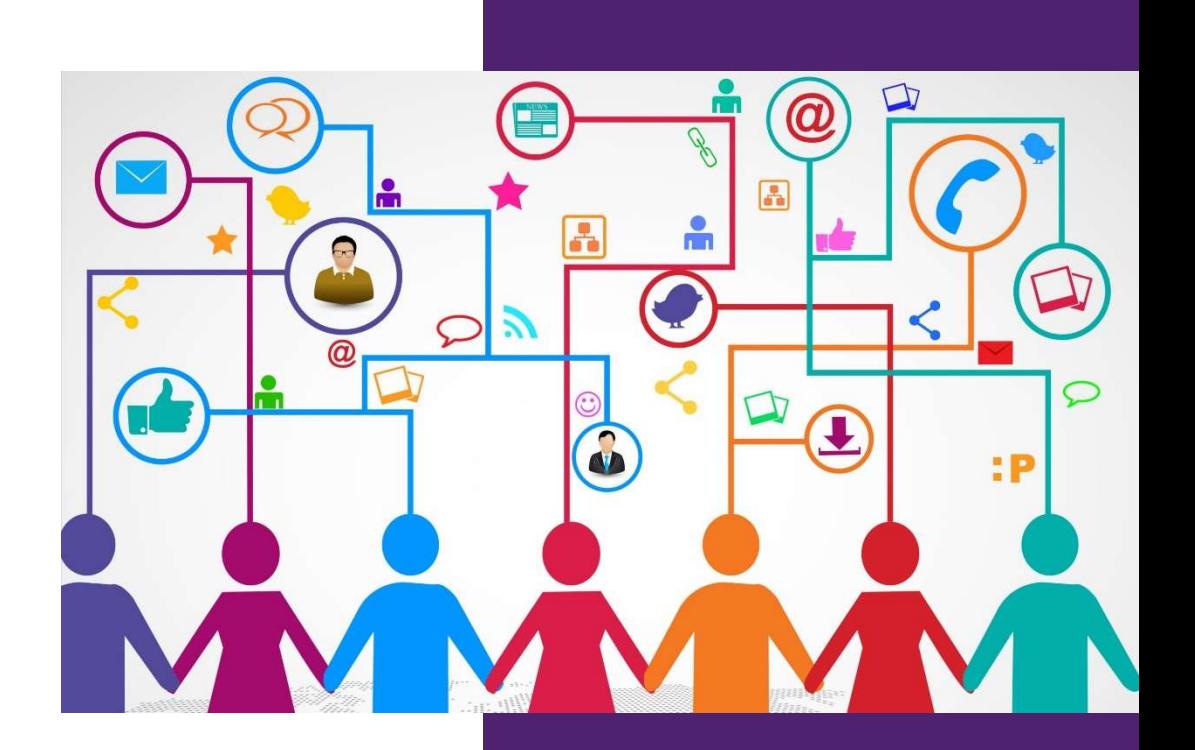

EURO-NET

Modulo 3: Comunicazione e Collaborazione Digitale 16/6/2022

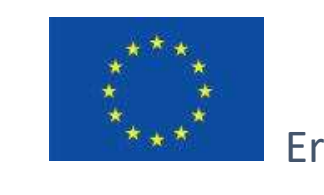

Erasmus+

Progetto finanziato da: Call 2020 Round 1 KA2 - Cooperazione per l'innovazione e lo scambio di buone pratiche/ KA226 - Partnerships for Digital Education Readiness

Il sostegno della Commissione Europea per la produzione di questa pubblicazione non costituisce un'approvazione dei contenuti, che riflettono solo le opinioni degli autori. La Commissione Europea non può essere ritenuta responsabile per qualsiasi uso che possa essere fatto delle informazioni in essa contenute.

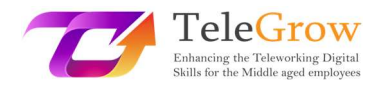

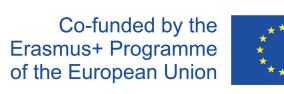

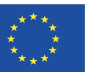

# Indice

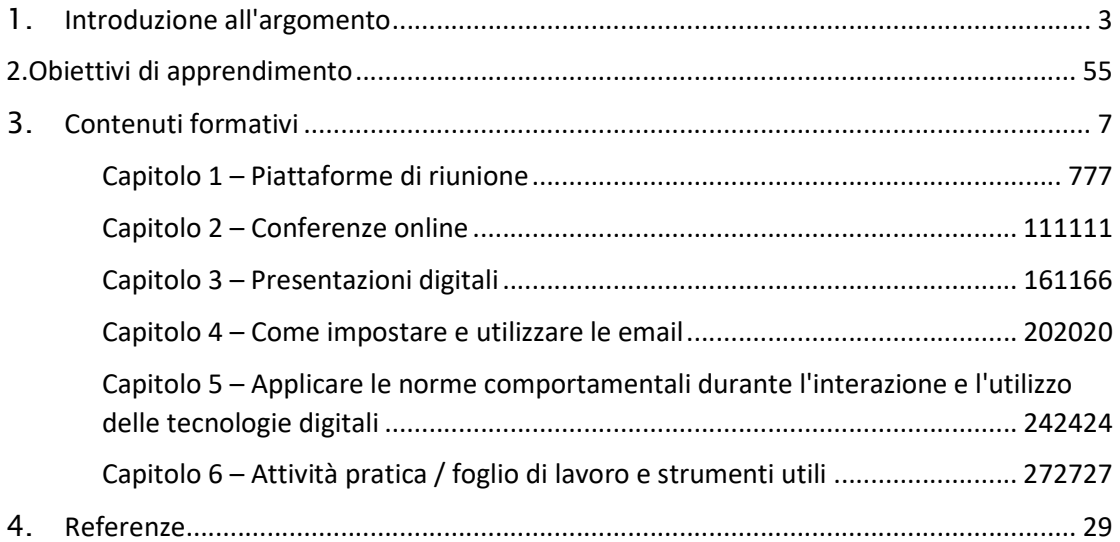

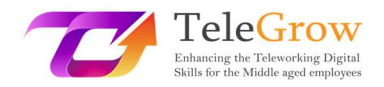

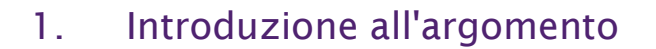

Organizzare una conferenza online o una presentazione digitale, partecipare a una piattaforma di riunioni o utilizzare in modo intelligente mail o chat. Niente più cartelle o nomi di file disordinati. Niente più ore sprecate alla ricerca di notizie o consigli utili su strumenti ICT e attività pratiche. Flessibilità infinita. Tutto questo e molto altro può essere trovato in questo modulo di formazione!

Il modulo di formazione sulla comunicazione e la collaborazione digitale è stato progettato per colmare il divario esistente di competenze delle persone 50+ al fine di tenere il passo con l'era della trasformazione del telelavoro a causa dell'improvviso nuovo modo di affrontare il lavoro causato, in particolare, dal periodo di pandemia di Covid 19.

Il capitolo consentirà al lettore di saper utilizzare gli strumenti digitali e le piattaforme di incontro virtuale, la posta elettronica, anche grazie ad alcuni esempi concreti e consigli o suggerimenti alla fine di ogni paragrafo.

La collaborazione digitale o "lavorare in team virtuali" è la prossima grande novità nel lavoro e potrebbe essere definita come l'interazione tra due o più persone, mediata da un computer.

C'è differenza tra comunicazione e collaborazione tra le persone.

Mentre la comunicazione è per lo più uno-a-uno o uno-a-molti e il numero di destinatari della comunicazione è praticamente illimitato, la collaborazione è di solito molti-a-molti, ma meno di 10. È orientato agli obiettivi e può essere asincrono o sincrono (in tempo reale).

Inoltre, man mano che la tecnologia e il mondo digitale si evolvono, anche parlare di un "luogo" dove lavorare assume un nuovo significato perché in un mondo di comunicazione e collaborazione digitale è diventato un luogo virtuale anziché fisico..

La scelta dello strumento di comunicazione è fondamentale per supportare al meglio gli sforzi collaborativi. Gli strumenti di collaborazione online possono variare

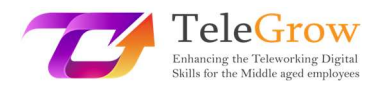

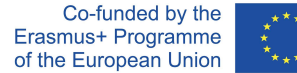

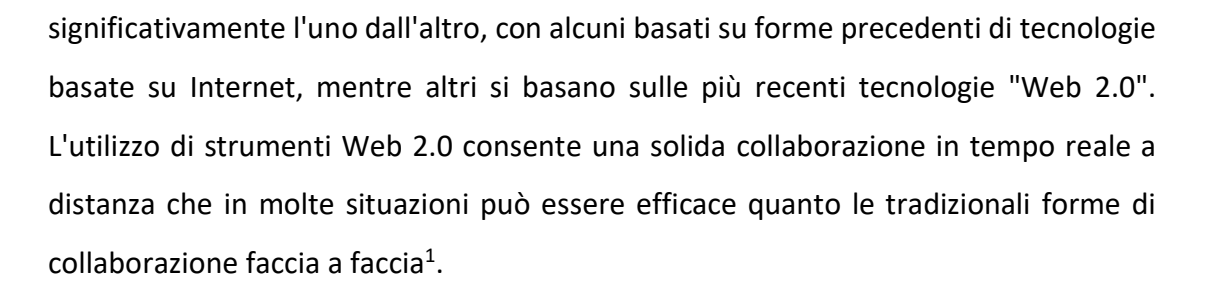

In generale, il software di collaborazione è progettato per rendere il processo collaborativo più semplice, sicuro ed efficiente. Ovunque tu stia lavorando, e se stai collaborando con colleghi o terze parti.

Se le piattaforme di incontro, le conferenze online, le presentazioni digitali e le norme comportamentali durante l'interazione utilizzando le tecnologie digitali e la gestione della posta elettronica sono ampiamente descritte e molti consigli e suggerimenti sono suggeriti nei primi quattro capitoli, il capitolo n. 6 ha un taglio pratico infatti molte attività/fogli di lavoro e strumenti utili sono più ampiamente dibattuti e mostrati.

<sup>&</sup>lt;sup>1</sup>Web 2.0 si riferisce a siti Web che enfatizzano i contenuti generati dagli utenti, la facilità d'uso, la cultura partecipativa e l'interoperabilità (ovvero la compatibilità con altri prodotti, sistemi e dispositivi) per gli utenti finali. (Wikipedia)

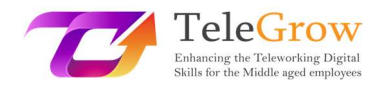

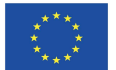

# 2. Obiettivi formativi

Il modulo di formazione sulla comunicazione digitale e la collaborazione come parte della pianificazione generale focalizza l'attenzione su ciò che le persone 50+ devono essere in grado di fare dopo aver appreso qualcosa di specifico su ICT e strumenti digitali.

Leggere gli obiettivi di apprendimento all'inizio ti aiuterà anche a garantire che i tuoi compiti e le tue attività siano appropriati e ti aiuterà a raggiungere gli obiettivi principali su cui ti stai concentrando.

In particolare, questo capitolo fornirà ai formatori IFP gli strumenti e le conoscenze necessari per aiutare i dipendenti di mezza età ad affrontare le sfide presentate dal recente improvviso passaggio al lavoro online e a distanza, supportandoli nello sviluppo delle competenze digitali necessarie e promuovendo così sia le loro opportunità di apprendimento e occupabilità che i cambiamenti nella vita lavorativa extracompetitiva di oggi.

In particolare, acquisiranno praticamente conoscenze su come:

- gestire una piattaforma per riunioni e strumenti di conferenza
- fare una presentazione digitale
- creare e utilizzare messaggi di posta elettronica

- applicare le norme comportamentali (netiquette) durante l'interazione e l'utilizzo delle tecnologie digitali

Conoscere gli strumenti di gestione consentirà ai colleghi di condividere o acquisire informazioni aggiornate necessarie per lavorare. Gli studenti VET e di conseguenza i lavoratori over 50, conosceranno le migliori versioni sul mercato e anche le più facili e accessibili da usare. Questi strumenti daranno loro l'opportunità di interagire come se le persone fossero sedute l'una accanto all'altra.

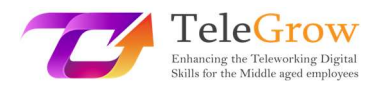

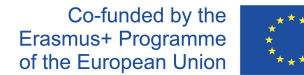

Gli strumenti di gestione dei documenti serviranno a collaborare sui documenti in tempo reale con diverse persone contemporaneamente. Utilizzando uno di essi, apprezzerai rapidamente come creare, condividere, co-modificare, cercare, firmare elettronicamente tutta la documentazione relativa alla tua attività.

La gestione della posta garantirà il contatto con i colleghi. Creare una casella di posta e archiviare o condividere cartelle e/o file utili per collaborare per lavorare insieme sarà fondamentale per un ottimo lavoro.

Infine, una sezione finale di netiquette e alcune attività pratiche/foglio di lavoro e strumenti utili completeranno e arricchiranno il modulo formativo dando al lettore la possibilità di sperimentare e fare pratica.

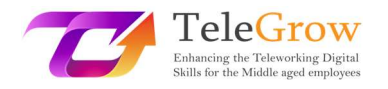

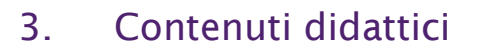

# Capitolo 1 – Piattaforme di Meeting

L'emergenza sanitaria Covid-19 ci ha costretti tutti a fare i conti con la tecnologia, trasferendo gran parte delle azioni lavorative in un ambiente digitale: riunioni, riunioni d'ufficio, con i colleghi, con gli studenti sono state trasferite online e tutti abbiamo dovuto prendere misure con queste nuove forme di comunicazione.

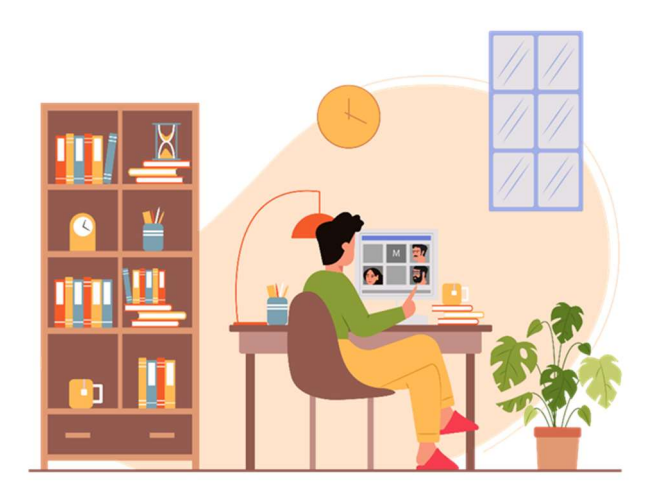

#### Source photo: IconScout 1

Le piattaforme più conosciute e utilizzate sono: Zoom, Google Meet e Microsoft Teams. Ognuna di queste piattaforme dà la possibilità a più utenti di connettersi contemporaneamente tramite video e audio, supportando l'interazione attraverso diverse funzionalità aggiuntive:

 La chat: permette di interagire con gli altri utenti senza interrompere chi sta parlando in quel momento. È utile porre domande, condividere informazioni o link utili per il lavoro.

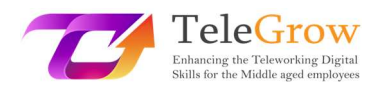

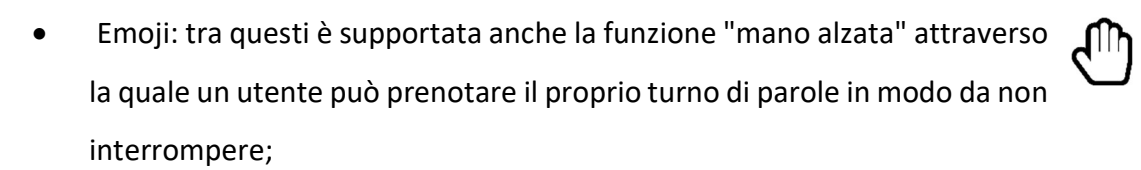

 Condivisione dello schermo: la funzione consente agli utenti di condividere schermate e presentazioni in modo che tutti possano accedere alle informazioni di cui hanno bisogno.

Tuttavia, all'inizio le piattaforme di videoconferenza hanno evidenziato limiti sul fattore cooperativo: alcune fasi di lavoro, soprattutto quelle di matrice creativa, mancavano di efficacia perché le informazioni non potevano essere raccolte in modo efficace.

Per rispondere a queste esigenze, nel corso del tempo sono emersi molti altri strumenti di cooperazione che sono diventati indispensabili. Tra questi sono emersi:

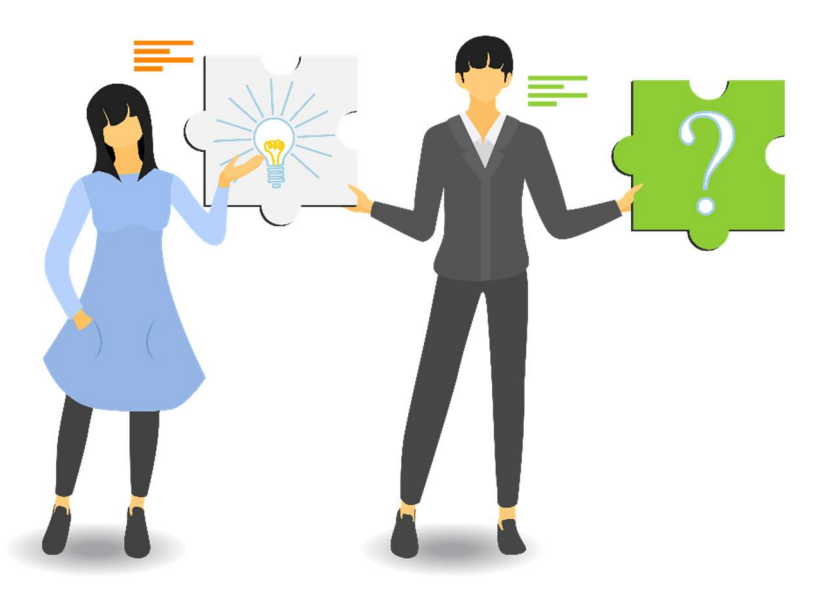

#### Fonte foto: IconScout 2

 Lavagne di cooperazione: questi strumenti sono molto utili per supportare i processi di brainstorming creativo durante le call. Ogni utente può digitare, disegnare e condividere le proprie idee con gli altri in modo estemporaneo, ma lasciando una traccia che altrimenti con il solo dialogo andrebbe persa. Un esempio è Goolge Jamboard.

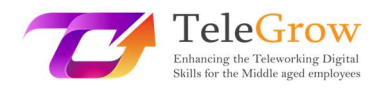

 Pool, sondaggi e nuvole di parole: gli incontri online sono molto spesso utili per favorire lo scambio di opinioni tra gli utenti senza dover generare la confusione di parlare tutti insieme. Attraverso pochi click, ognuno può rispondere a una domanda o contribuire con la propria opinione, partecipando attivamente alla discussione.

Ci sono diverse cose da considerare prima di iniziare o partecipare ad una riunione online, prima fra tutte abituatevi a controllare ogni volta il corretto funzionamento del vostro dispositivo, magari con una videochiamata di prova.

Inoltre:

- assicurati di avere una buona connessione Wi-Fi e che il dispositivo sia connesso;
- assicurati che la batteria del tuo dispositivo sia completamente carica;
- controllare il funzionamento degli altoparlanti e del microfono;
- controllare che gli ingressi e le uscite siano impostati correttamente; Dopo la connessione, assicurati che tutti possano sentirti correttamente.
- usa le cuffie per ridurre al minimo il rumore di fondo;
- configurare il dispositivo e la videocamera in modo che l'immagine sia chiara;
- mantenere la giusta distanza dal camcorder: né troppo vicino né troppo lontano;
- l'ideale sarebbe posizionare la videocamera all'altezza degli occhi in modo che l'interlocutore abbia l'impressione di essere guardato negli occhi;
- assicurati che il viso sia ben illuminato: la luce naturale è preferibile ma, in mancanza, andrà bene anche la luce artificiale;
- Prima della conference call, organizza l'area intorno a te, controlla lo sfondo e cosa sarà visibile agli interlocutori e se ti senti a tuo agio.

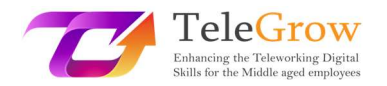

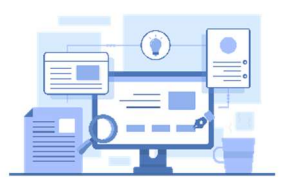

# Gli strumenti

Esistono diverse piattaforme per riunioni online e, di sicuro, ne conosci la maggior parte. Ecco un breve riepilogo del più facile da usare e più popolare.

- Zoom.us: Ha sia una versione gratuita che una versione premium. Ha diverse funzioni per rendere le riunioni interattive ed efficienti.
- Google Meet: È gratuito e intuitivo, ma è meglio usarlo solo per le chiamate. Non ha implementato funzioni specifiche utili per le riunioni di cooperazione
- Microsoft teams: Ha sia versioni gratuite che premium. È come Google Meet.

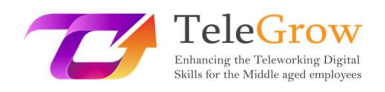

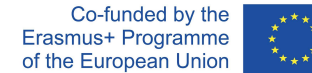

# Capitolo 2 – Online Conferences

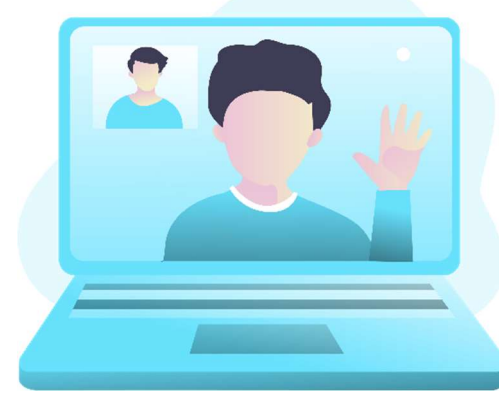

Source photo: IconScout 3

Le conferenze online sono un altro strumento che è stato ampiamente utilizzato e le cui potenzialità continueranno ad essere sfruttate in futuro perché hanno risposto efficacemente all'esigenza di intere comunità di poter continuare il proprio lavoro senza dover rinunciare a incontrarsi anche in gruppi numerosi. Soprattutto, hanno avuto il grande vantaggio di dimostrare che è possibile connettere

utenti da tutto il mondo, senza dover rinunciare all'interazione ed evitando massicci spostamenti di personale da un'area all'altra.

Si differenziano dalle riunioni online per il numero di utenti a cui è consentito connettersi contemporaneamente e per rispondere più al modello di conferenza (come suggerisce il nome) piuttosto che a una riunione, consentendo di avere relatori e un pubblico che interagisce ma in determinate sessioni.

Prima di iniziare, anche per le conferenze onlineci sono alcuni controlli che è meglio fare.

- Configura le impostazioni del PC e accedi alla conference call con un po' di anticipo per familiarizzare con la piattaforma scelta dall'host: incredibile quanto 5 minuti di semplice preparazione evitino perdite di tempo per tutti gli altri partecipanti.
- Ricorda anche di riattivare l'audio quando inizi a parlare: fissa la telecamera per non dare l'impressione di guardare altrove e parlare chiaramente, non troppo velocemente e usando il giusto tono di voce.

Fondamentalmente, ci sono eventi online, chiamati anche eventi virtuali: webinar, webinar automatizzati e live streaming. E non è affatto facile scegliere il tipo più adatto a noi. Quindi, è fondamentale essere chiari sulle differenze tra webinar e dirette dal vivo, per capire quale tipo di evento online può farci raggiungere meglio i nostri

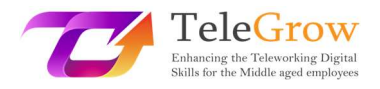

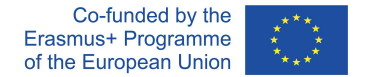

obiettivi, è più efficace per i nostri scopi specifici e può portarci più opportunità e quindi capire quale software, piattaforma o strumento è in grado di darci il contributo più efficace.

#### Webinar

Il primo tipo di evento virtuale da considerare è il classico webinar.

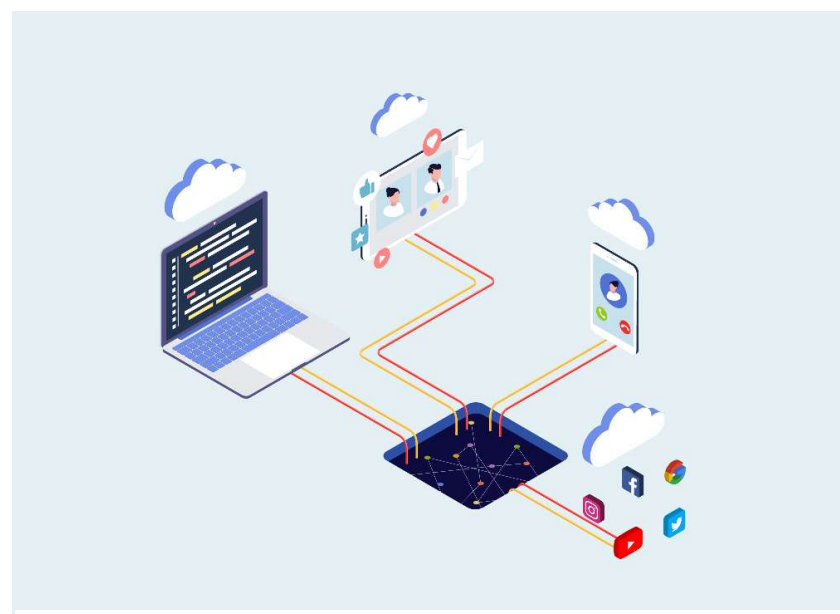

Source photo: IconScout 4

Si tratta di eventi privati, accessibili solo a chi ha il link di ingresso ottenuto tramite invito o registrazione.

Come nelle conference call o nelle riunioni online, l'accesso ha un carattere esclusivo con la differenza che l'esperienza viene condivisa con molte più persone durante il webinar. Ci sono webinar con un pubblico di centinaia e centinaia di persone, anche migliaia. Diciamo che un pubblico numeroso è la componente fondamentale del webinar anche se la sensazione che ha il singolo partecipante è che un webinar sia un evento per molti ma non per tutti, che quindi mantiene una certa esclusività. In genere il webinar vede una comunicazione live "uno a molti", in cui una persona alla volta parla, comunica, presenta diapositive, mostra materiale e chiede interazioni come commenti, domande, reazioni, ma di solito non si passa la webcam al pubblico. INel

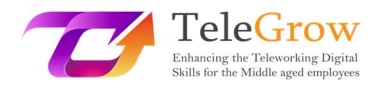

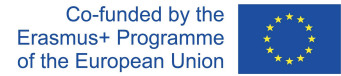

webinar, il pubblico è passivo per la maggior parte del tempo. Non è facile individuare una buona piattaforma per fare webinar, perché in realtà ce ne sono tante, ma soprattutto perché ognuno pretende di essere il migliore!

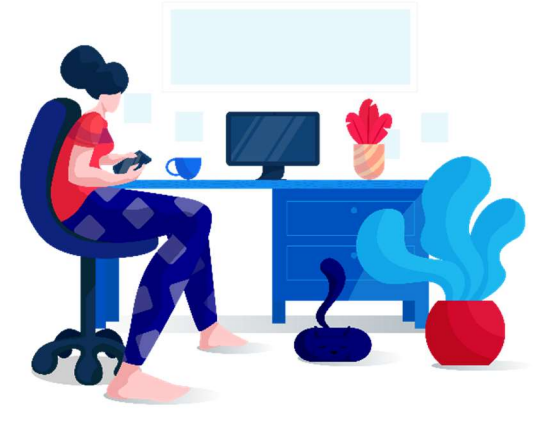

Fonte foto: IconScout 5

#### Webinar Evergreen

Il secondo tipo di evento virtuale è quasi uguale al secondo menzionato, ovvero il webinar automatizzato, chiamato anche webinar evergreen. I webinar evergreen sono webinar che simulano un'esperienza dal vivo, ma in realtà sono solo una riproduzione

di un webinar preregistrato. Giusto per capire, una persona accede ad un sito web che ha un webinar che parte quando lo si richiede o con una breve differita per selezionare ancora di più il pubblico limitandolo alle reali parti interessate. Ma nessuno è in diretta in quel momento, si tratta di vedere una registrazione, per quanto credibile.

Questi webinar hanno la loro utilità soprattutto in quei mercati di nicchia in cui il cliente è attivamente alla ricerca della soluzione di cui ha bisogno e ha bisogno di grandi contenuti educativi per comprendere meglio la soluzione più adatta a lui. Una volta terminato l'evergreen webinar, le domande ricevute vengono raccolte e risolte a breve.

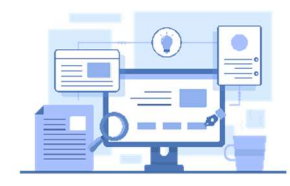

Fonte foto: IconScout 6

#### Gli strumenti

Esistono diverse piattaforme di webinar, basta cercare su Google la parola chiave per trovare la più comune. Non sono tutti gratuiti e propongono abbonamenti diversi con costi diversi, in base alle funzioni e al numero di ospiti che devi

ospitare per i tuoi webinar. I più comuni che puoi trovare sono:

- Webex by cisco
- WebinarJam

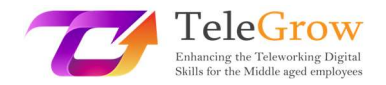

- WebinarNinja
- **GoToWebinar**
- 23 webinar

#### Live Streaming

Il terzo e ultimo tipo di evento virtuale è il live streaming, cioè il live online che può avvenire su Twitch, Youtube, Facebook, Instagram, Twitter ... E così via.

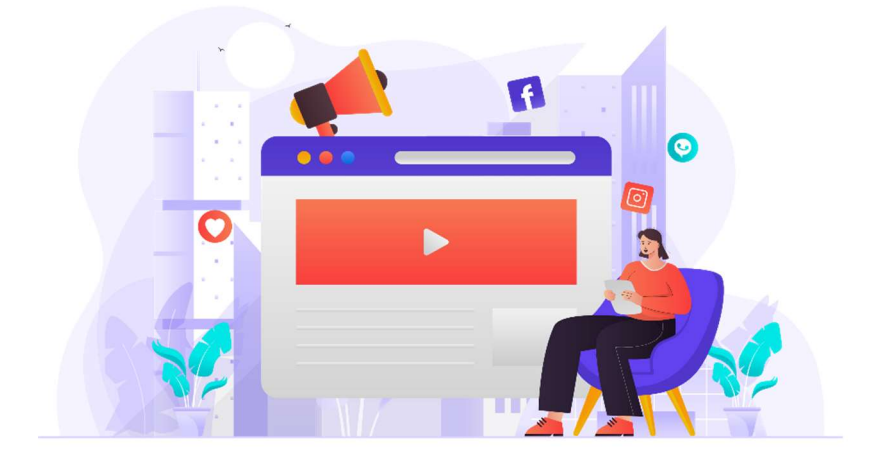

Source photo: IconScout 7

La differenza principale è che nessuna barriera impedisce la visione per coloro che non aderiscono o lasciano i dati. Qualsiasi utente può essere catapultato nel mezzo del live streaming senza dover lasciare alcun dato. A portarlo potrebbe esserci l'algoritmo, una condivisione, un invito da un amico, un'attività di marketing e così via... Il live è strutturato principalmente per intrattenere e più grande è il pubblico che partecipa, maggiore è il successo del live. Per questo motivo, chi conduce il live punterà sempre molto sul coinvolgimento del pubblico per cooptare nuovi spettatori. Questo è il motivo per cui chiedono like, chiedono di condividere la diretta, fanno domande per lasciare commenti. Tutto è orientato all'intrattenimento per portare sempre più persone a vedere il live. Un altro aspetto importante è che il replay della diretta rimarrà quasi sempre disponibile per gli utenti sull'account social da cui è stata registrata la diretta.

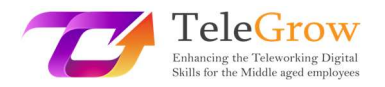

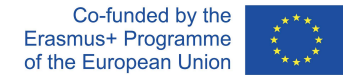

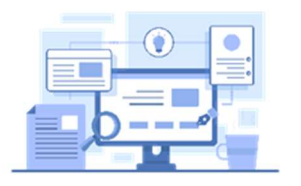

# Gli strumenti:

I più popolari, ovviamente, sono i social media come Facebook, YouTube e Instagram; ma c'è un'altra piattaforma molto famosa tra i giovani che si chiama

Twitch: nasce solo come piattaforma live e molti giovani la stanno usando come strumento di intrattenimento. Ora sai dove i tuoi figli trascorrono la maggior parte del loro tempo su Internet.

Altri strumenti sono: StreamYard e Restream.io, che sono molto intuitivi e facili da usare.

# Capitolo 3 – Digital presentations

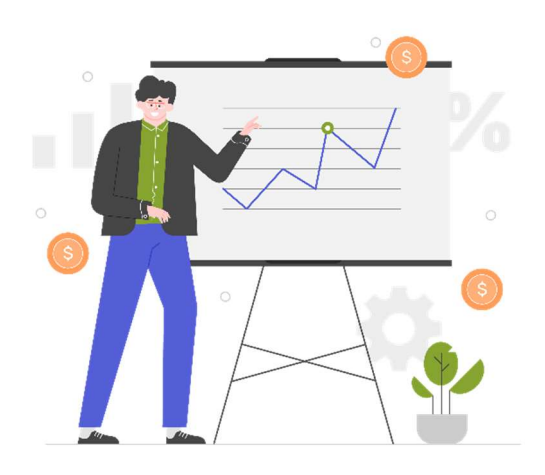

Un altro aspetto fondamentale di cui abbiamo dovuto iniziare a occuparci di più con

Source photo: IconScout 8

lo smart working è la creazione di contenuti: molte delle informazioni che scambiamo con altri utenti, siano essi colleghi, clienti o studenti, le emettiamo attraverso documenti e contenuti multimediali, non comunicando più direttamente con i nostri interlocutori. Presentare contenuti chiari, ben impaginati e visivamente

accattivanti renderà il nostro messaggio e i nostri contenuti più interessanti, più attraenti e più facili da godere per i destinatari.

È stato scientificamente provato che un contenuto confezionato in modo più accurato, accompagnato da immagini, schemi e colori sarà più apprezzato e anche più compreso di un semplice testo nero su bianco, che risulterà subito noioso. D'altra parte, come si suol dire: "Anche l'occhio vuole la sua parte".

Per creare contenuti più interessanti, sono stati creati molti strumenti, e anche quelli più popolari e standard come Office, sono stati dotati di funzioni che consentono la creazione di materiale visivamente più interessante.

Prima di fornirti alcuni esempi di strumenti, ti forniamo anche alcune informazioni su come creare presentazioni interessanti e utili.

- 1. Prepara una scaletta: prima di iniziare a lavorare sulla presentazione digitale, lavora sulle idee creando uno schema o una bozza degli argomenti che devi trattare e dando loro un ordine di importanza.
- 2. Crea presentazioni brevi e concise: condensa le informazioni in elenchi, frasi brevi e grafici. Una presentazione piena di testo avrà gli stessi effetti di un testo di parole lunghe.

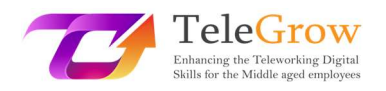

- 3. Scegli bene il carattere: non usare caratteri troppo piccoli e troppo articolati, renderanno difficile la lettura. I nostri preferiti sono Helvetica e Montserrat.
- 4. Attenzione all'allineamento: anche graficamente gli elementi devono seguire lo schema di lettura. Un utente abituato a leggere da sinistra a destra potrebbe confondersi se gli elementi sono disposti in un altro modo. Se necessario, utilizzare le frecce per indirizzare la lettura.
- 1. Spiega solo un'idea per diapositiva: questo ti aiuterà a evitare confusione e a suddividere il percorso in piccoli passaggi che renderanno il lavoro più efficiente

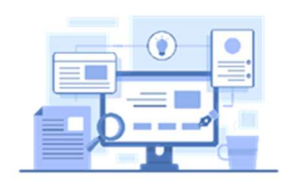

Gli strumenti

Microsoft Word: devi rendere più fruibile un testo lungo, in tuo soccorso su Microsoft Office troverai interessanti plug-in che ti permetteranno di inserire immagini, illustrazioni e icone da colorare e divertenti.

# Come installare componenti aggiuntivi in Microsoft Office

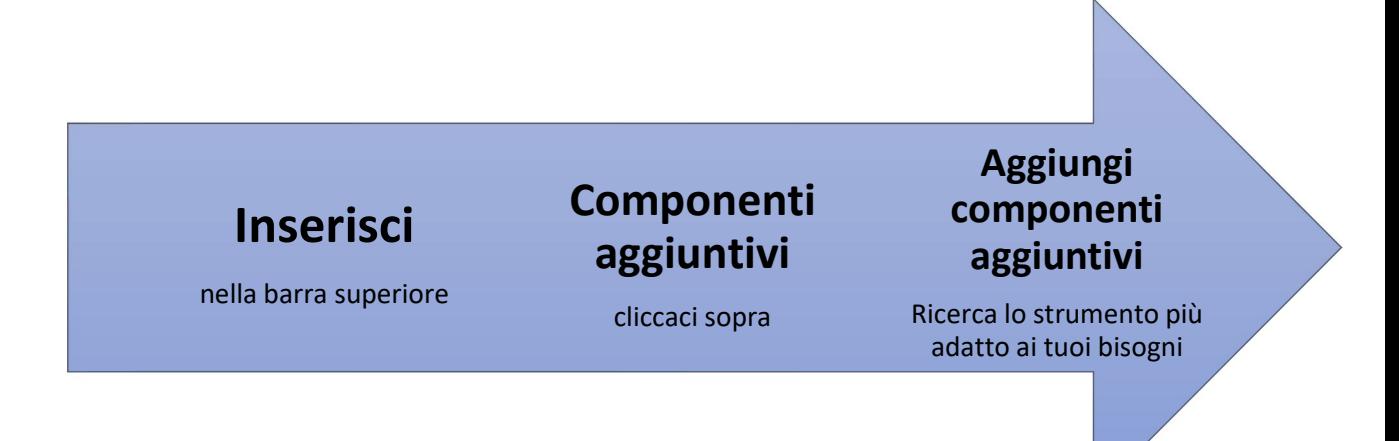

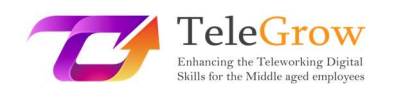

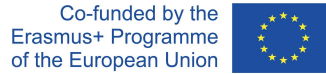

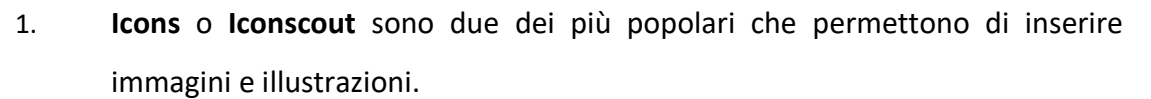

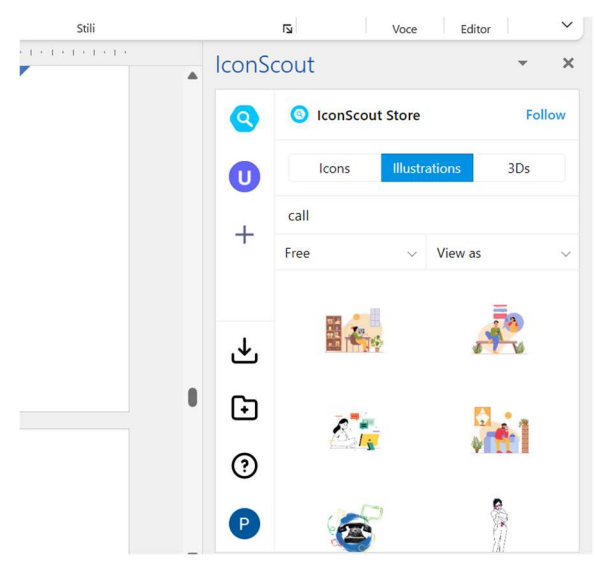

Screenshot Word Office 1

1. Seleziona lo strumento

2. Scrivi nella barra la parola chiave per cercare l'illustrazione o l'icona.

3. Imposta il filtro libero

4. Scegli l'illustrazione che ti piace di più

5. Fare clic su di esso e selezionare Dowload, verrà inserito nel testo

6. Regolare o impostare l'illustrazione in modo coerente con il testo.

Power Point: Anche questa applicazione molto nota, considerata obsoleta e poco interessante dalla maggior parte dei grafici, può aiutarti a creare presentazioni belle e funzionali. Se non siete molto bravi con la grafica, vi basterà esplorare tra i vari template visibili in home page e scegliere quello che più vi piace. Sono divisi per tipo e tema, una volta caricati quelli giusti basta fare doppio clic sulle aree di testo e modificarle per avere una presentazione originale e facile da usare.

Canva: Questa piattaforma è la più famosa esistente, offrendo un abbonamento

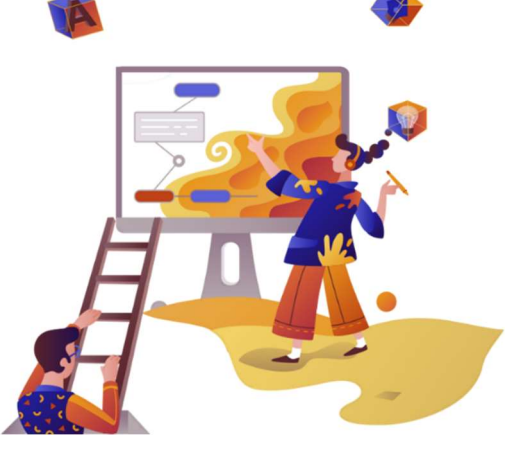

gratuito e uno a pagamento, tuttavia quello gratuito ha già molte funzioni utili. Su Canva puoi creare qualsiasi tipo di contenuto scegliendo o a seconda del formato del contenuto che dovrai creare o a seconda della tipologia, navigando tra centinaia di template già preimpostati. Canva è nato come piattaforma centrata sull'utente, quindi, Source photo: IconScout 9 and Source photo: IconScout 9

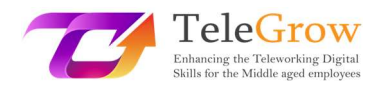

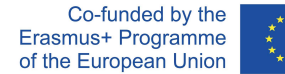

spaventoso, è stato progettato in modo tale da poter imparare a usarlo in pochissime mosse. Qui è possibile creare qualsiasi tipo di presentazione o contenuto selezionando colori, caratteri, immagini, icone, illustrazioni di ogni tipo. È un'applicazione basata sul web, quindi i tuoi progetti sono archiviati nel cloud e possono essere condivisi con altri utenti molto facilmente

Genial.ly: questa applicazione funziona più o meno come Canva, anche se è molto più adatta per la creazione di presentazioni e contenuti educativi. L'uso è meno intuitivo ma ha una serie di funzioni maggiori rispetto a quelle sopra menzionate. Su Genial.ly è possibile integrare grafica, video, audio, gif così come immagini e illustrazioni e può anche essere arricchito con animazioni degli elementi come in PowerPoint e aggiungere funzioni interattive che consentono all'utente di interagire con i contenuti invece di subirli solamente.

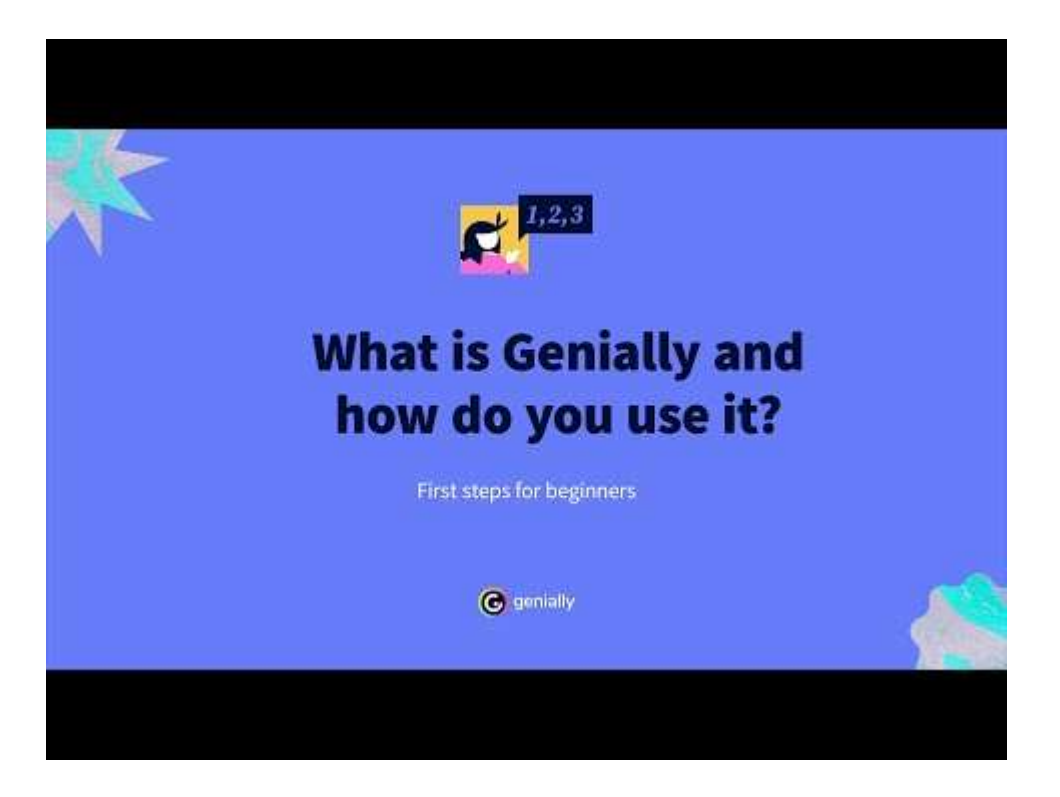

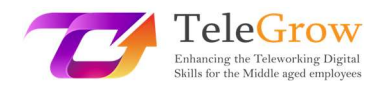

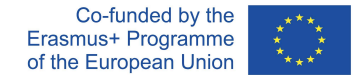

#### Capitolo 4 – Come impostare e utilizzare le e-mail

#### Creare un indirizzo e-mail

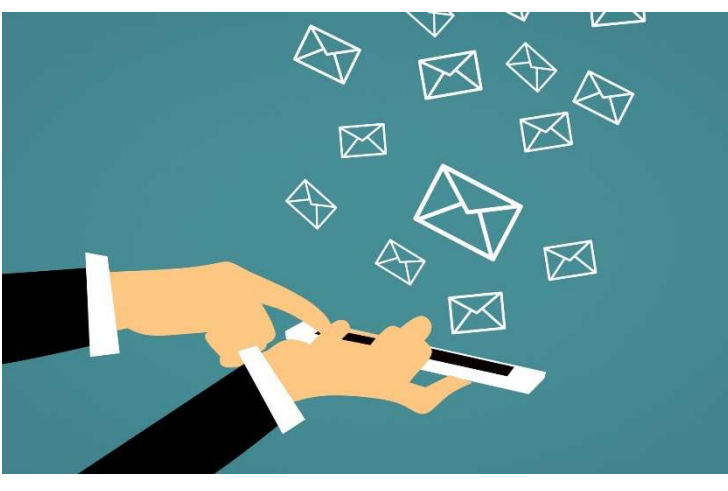

Con l'avvento di Internet, anche il modo di comunicare le informazioni è cambiato, consentendo uno scambio più veloce e facile anche su lunghe distanze. Tra i primi strumenti utilizzati c'erano le e-mail, il cui

Fonte foto: IconScout 10

nome significa lettere elettroniche. Hanno sostituito la corrispondenza cartacea, permettendo di velocizzare i tempi di comunicazione tra le parti, semplicemente digitando il testo e inserendo il mittente.

Nel corso degli anni questo sistema si è evoluto: sono centinaia i server che offrono il servizio di posta elettronica, che ora permettono non solo di scrivere messaggi, ma anche di allegare file, documenti, pianificazione per l'invio, organizzazione in categorie scelte dall'utente e anche funzioni per indicare la loro urgenza.

#### But how do you create an email address?

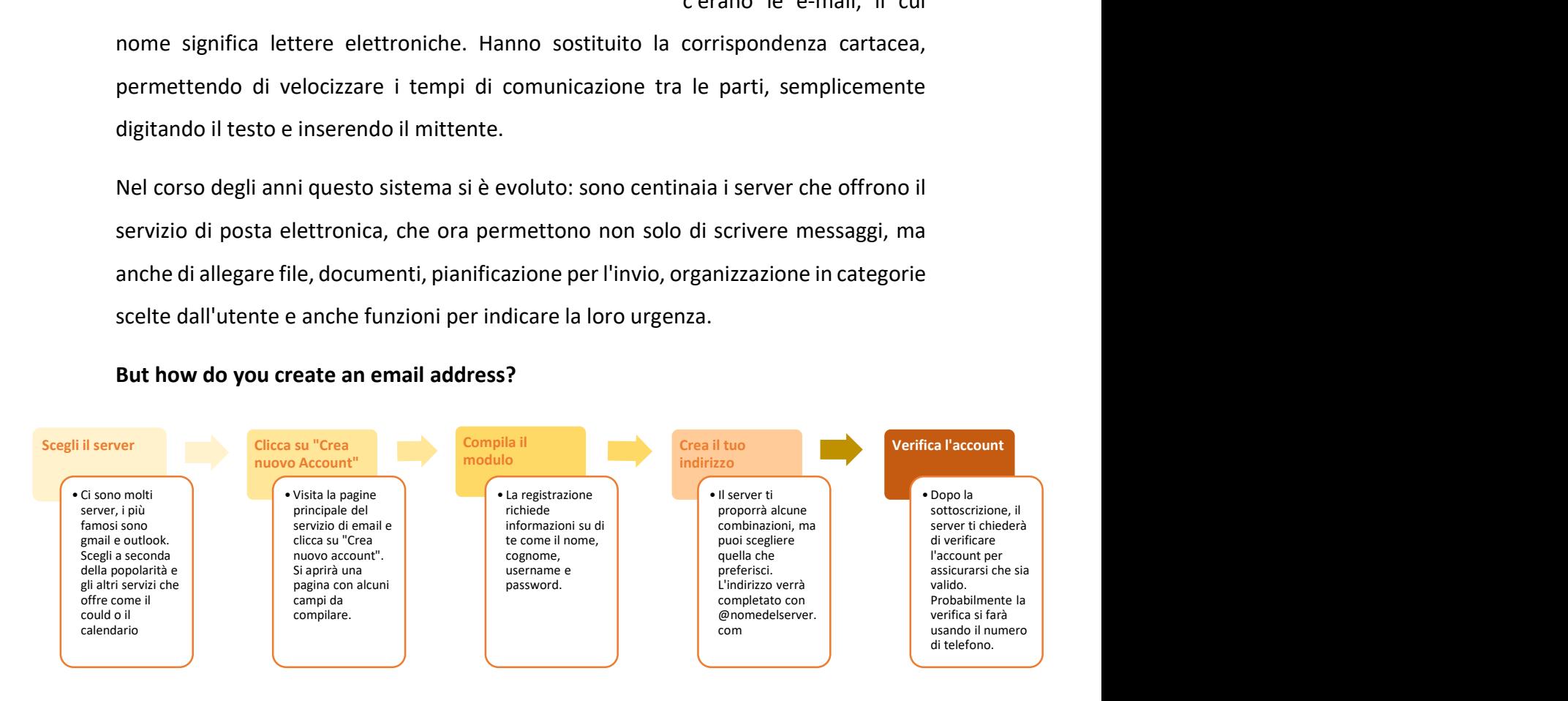

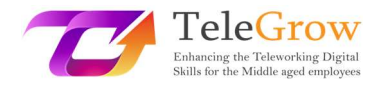

#### Quale server scegliere?

1. Gmail: è il servizio di posta elettronica offerto da Google. È associato al nostro account del motore di ricerca e allo stesso tempo a tutti i servizi offerti da esso come drive, calendario, cloud per foto, traduttore o mappe.

L'interfaccia utente è personalizzabile e lo spazio di archiviazione disponibile è di 15 gigabyte. Il servizio è gratuito. Il dominio che lo caratterizza è @gmail.com

 Outlook: questo servizio è offerto da Microsoft. L'account di posta elettronica ti darà anche accesso ad altri servizi come Skype o Office online. Ha 15 Gb di spazio ed è gratuito. Il dominio è @outlook.com o il vecchio @live, @hotmail.

 Yahoo: è consigliato per gli utenti che utilizzano l'indirizzo email per Yī inviare e ricevere molti allegati, infatti il servizio ha 1 Tb di spazio di archiviazione. Come i precedenti, questo account dà accesso anche ad altri servizi come Flickr. È anche gratuito. Il dominio è @yahoo.com

Attraverso alcuni server, puoi anche creare il tuo dominio, associato alla tua organizzazione e azienda e creare un indirizzo email personalizzato per te e i tuoi collaboratori. Generalmente, questo servizio è a pagamento poiché richiede l'acquisizione di un dominio specifico per la tua richiesta.

#### Posta elettronica certificata

La posta elettronica certificata è un servizio in uso non in tutti i paesi europei, ma riconosciuto dal quadro legislativo europeo. A cosa serve e perché viene utilizzato? La posta elettronica certificata viene utilizzata come strumento sostitutivo delle comunicazioni ufficiali su carta stampata da parte di enti ed enti: ha valore legale in quanto il servizio, al momento dell'invio, inoltrerà messaggi al mittente sulla ricezione e lettura dell'email da parte del destinatario.

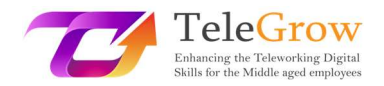

#### Send big-sized files

Le e-mail non supportano l'invio di file di grandi dimensioni, ogni server imposta un limite massimo come, ad esempio, 200 megabyte. Cosa possiamo fare per inviare un file di grandi dimensioni come un video o un progetto grafico? Ci sono due possibili soluzioni:

1. Caricare il file su una piattaforma Drive (come Google Drive) e condividere il file tramite un link da cui il destinatario può visualizzarlo o persino lavorarci, oltre a scaricarlo. Ogni motore ha le sue modalità, quindi, se non sei sicuro di come farlo, cerca un tutorial. Qui ti mostriamo come utilizzare Drive.

Apri il motore di ricerca e fai clic sul quadrato accanto all'icona dell'account

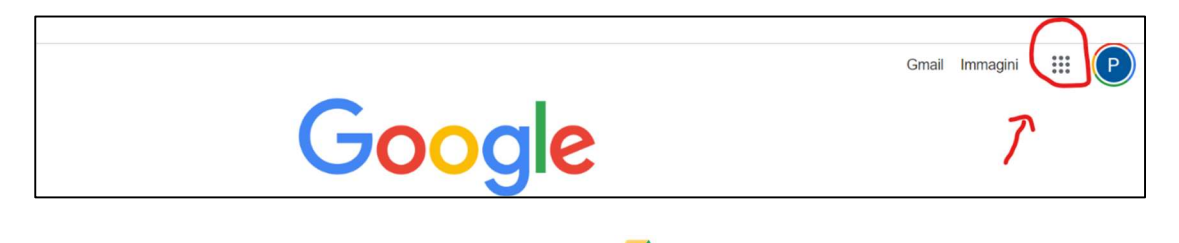

- Fai clic su Drive che ha questa icona
- Fai clic su +Nuovo in alto a sinistra e carica il nuovo file. Attendere che il file venga caricato correttamente.
- Una volta caricato, seleziona il file, il quale si illuminerà di blu. In alto a destra vedrai queste icone  $\hookrightarrow$  $\circledcirc$ 囯  $(i)$ 而
- Fai clic sull'icona sotto forma di una persona con il +. Una volta cliccato, apparirà una finestra. In questa finestra è possibile scegliere la modalità di condivisione: inserire l'indirizzo email del destinatario che deve visualizzarlo; copiare il link del file, dopo aver scelto se renderlo disponibile solo per la visualizzazione o anche la modifica, e inoltrare il collegamento al destinatario.

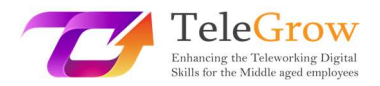

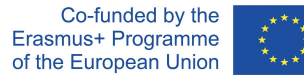

2. WeTransfer e simili: ci sono siti che permettono il trasferimento di file di grandi dimensioni in modo molto semplice: basta caricare il file sulla piattaforma, inserire l'indirizzo email del destinatario, un messaggio e cliccare su invia. Il sistema invierà un'e-mail al destinatario in cui lo avvisa che c'è un file disponibile per lui.

### Suggerimenti per l'uso dell'e-mail

1. Invio programmato: se lavori in momenti della giornata insoliti per altri lavoratori, come la notte o la mattina molto presto, non inviare l'email in quel momento ma utilizza la funzione del programma. Poiché molti ricevono anche e-mail sui loro telefoni cellulari, potrebbe essere spiacevole ricevere e-mail durante le ore

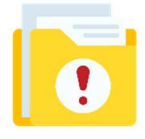

non lavorative. Con l'invio programmato, invece, il destinatario riceverà l'email nei consueti orari lavorativi e potrai leggere la risposta quando apri la tua casella di posta elettronica.

- 2. Urgente: se l'e-mail che stai inviando ha bisogno di una risposta urgente, ci sono diversi modi per farla notare al destinatario. Alcuni servizi di posta elettronica supportano la funzione "posta urgente", pertanto, cliccando sul flag corrispondente, segnaleranno automaticamente la caratteristica del messaggio; per quei server che non supportano la funzione, inserisci nell'oggetto dell'e-mail quindi [! URGENTE]
- 1. La firma: un'e-mail è come una lettera, pertanto, è una buona idea firmare, soprattutto se non conosciamo il destinatario o se dal nostro indirizzo email il nostro nome e cognome non sono deducibili. Per evitare di dover sempre scrivere chi siamo e altri riferimenti importanti, possiamo impostare la firma automatica. Nelle impostazioni di posta, cerca la funzione di firma, scrivi il testo che conterrà

#### -Nome

#### -Cognome

#### -Qualifica professionale

-Altro indirizzo al quale è possibile essere contattati (numero di telefono o altro indirizzo e-mail)

# Capitolo 5 – Applicare le norme comportamentali durante l'interazione e l'utilizzo delle tecnologie digitali

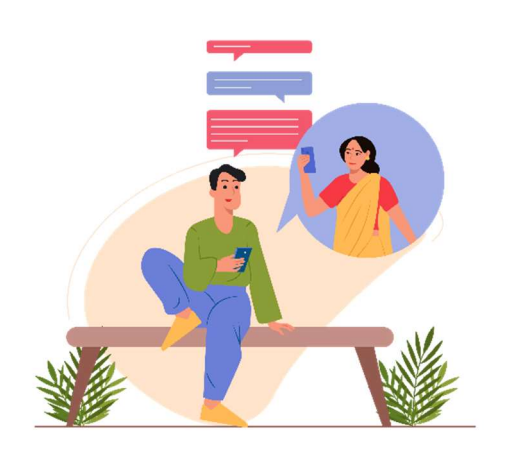

Da quasi 30 anni si parla di netiquette, ma non tutti i cybernauti conoscono le regole che la governano. In questo paragrafo scopriamo di più sui comportamenti da attuare in base alle azioni che vengono eseguite sul web. Il termine netiquette combina la parola inglese network (rete) e la

Source photo: IconScout 11

parola francese étiquette (buona educazione). Il galateo della rete è quindi l'insieme delle regole (informali) che regolano la buona condotta di un utente sulla rete, guidando il suo comportamento quando naviga su social network, blog, forum, newsgroup o invia e-mail. Non ci sono leggi che richiedono il rispetto della netiquette, tuttavia, è spesso menzionato nei contratti per la fornitura di servizi di accesso al fornitore. "Netiquette" si riferisce alle regole di etichetta che si applicano alla comunicazione online.

Due documenti stabiliscono definitivamente la netiquette a partire dal 1995. Il documento RFC 1855 contiene tutte le regole universalmente riconosciute per il corretto utilizzo della rete. Il documento RFC 2635, invece, riguarda le regole relative allo spam. Alcuni di questi possono avere implicazioni penali o civili, costituendo violazioni dei suddetti codici. Si pensi, ad esempio, ai reati di ingiuria, diffamazione o stalking.

Il mancato rispetto dell'etichetta web porta alla disapprovazione da parte di altri utenti connessi alla rete. Questi possono richiedere la sospensione di alcuni servizi o il divieto da un gruppo.

Spamming, mailbombing o multi posting, invio di e-mail senza oggetto, commenti in toni maleducati. O, ancora, inviare una e-mail a più contatti rendendo visibili gli

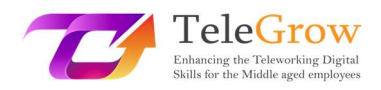

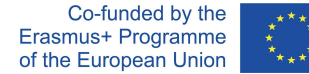

indirizzi degli altri, inserendoli in "A" anziché in "CCN" e violando la privacy, oppure inviare virus per posta o taggare gli utenti sui social network a loro insaputa. Questi sono solo alcuni dei tanti comportamenti che violano la netiquette di internet. Oltre alle regole dettate dalla netiquette a seconda del contesto (e-mail, social network, app di messaggistica istantanea, DAD), altre regole sono dettate dal buon senso. Questi includono senza dubbio:

- Rispettare le diverse culture e religioni;
- Rispettare le leggi sul copyright;
- Non violare la privacy degli altri;
- Non diffondere immagini o video sanguinosi o pornografici;
- Non fornire informazioni errate, imprecise, ambigue o incomplete.
- Saluta e firma.

# Galateo online: come comportarsi rispettando la netiquette

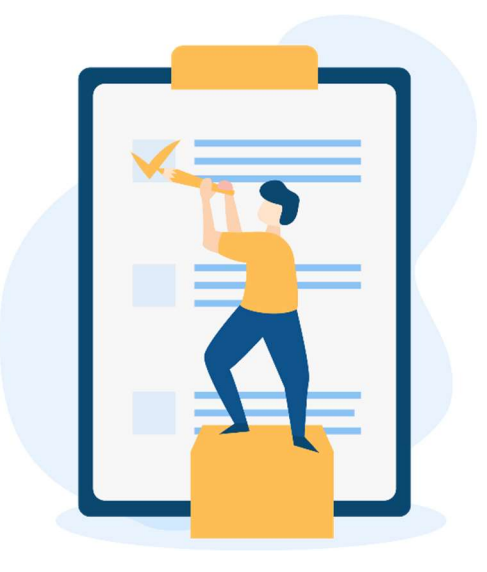

Source photo: IconScout 12

Per riassumere le regole di comportamento e renderle adatte ad ogni contesto, possiamo individuare 15 regole per il galateo online:

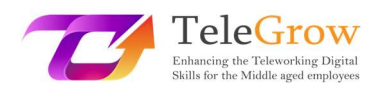

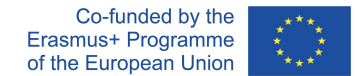

- 1. Rileggere il messaggio prima di pubblicarlo, prestando attenzione all'ortografia e alla punteggiatura;
- 2. Non usare lettere maiuscole: significano urlare. Disabilita il blocco maiuscole prima di digitare;
- 3. Non disdegnare l'uso di emoticon per garantire che il contenuto dei messaggi non sia travisato;
- 4. Chiedi sempre il consenso prima di taggare altre persone su foto o video;
- 5. Non pubblicare contenuti che potrebbero mettere in imbarazzo un altro utente;
- 6. Rispettare la privacy degli altri utenti evitando di pubblicare informazioni personali e dati sensibili;
- 7. Citare le fonti e, se possibile, linkarle, nel caso di pubblicazioni di testi, foto o video;
- 8. Pubblicare messaggi che abbiano senso all'interno della discussione, evitando di offendere o generare litigi;

9. Non diventare cyberbullo pubblicando post che inneggiano all'odio, alla discriminazione razziale, sessuale o religiosa;

10. Esprimi la tua posizione in modo rispettoso e senza attaccare personalmente chi la pensa diversamente;

11. Non essere duro con coloro che commettono errori;

12. Non offendere gli altri usando un linguaggio profano, maleducato, inappropriato o dispregiativo;

- 13. Usa gli hashtag correttamente e senza esagerare;
- 14. Seleziona i contatti a cui inviare inviti per giochi, pagine e applicazioni. Non invitarli in massa;
- 15. Non inserire annunci pubblicitari per i tuoi prodotti sulle timeline.

Basterà quindi seguire queste 15 semplici regole per rendere la rete un luogo corretto e adatto a tutti.

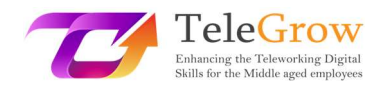

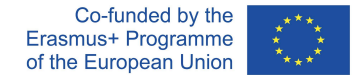

# Capitolo 6 – Attività pratica / foglio di lavoro e strumenti utili

### Attività pratiche

# 1. Crea la tua presentazione personale utilizzando Canva o Genial.ly

Prima di iniziare scegli l'argomento che vuoi presentare nella tua presentazione digitale, potrebbe essere qualcosa legato al tuo lavoro o in cui non hai nulla da preparare, prova a creare una presentazione su di te.

- Creare uno schema delle cose più importanti dell'argomento che sono fondamentali da essere presentate.
- Prova ad associare il formato all'informazione. Questa informazione è adatta per un'infografica? O è meglio una tabella? O una foto? In questo modo avrai un'idea chiara degli strumenti che devi utilizzare e cercare.
- Scegli la piattaforma in base alle tue esigenze.
- Scegli il modello: sia Canva che Genial.ly avere un modello pronto per essere utilizzato, scegli quello che si adatta meglio al tuo argomento e alla tua idea.
- Esplora le funzioni e proviamo. Al primo tentativo, probabilmente, non sarà perfetto, ma più ci provi meglio sarà.
- Ultimo ma non meno importante: libera la tua creatività!

#### 2. Share your presentation

Ora è il momento di condividerlo con qualcuno. Se hai creato una presentazione correlata al tuo lavoro, prova a inviarla ai tuoi colleghi tramite e-mail o utilizzando le opzioni di condivisione. In questo modo, lo renderai disponibile anche ad altri e loro potranno darti feedback e suggerimenti su... o saranno stupiti dal tuo bel lavoro.

#### 1. Le regole della netiquette

Crea un piccolo promemoria di ciò che è permesso e non mentre comunichi attraverso strumenti digitali e posizionalo dove può essere visibile. Ogni volta che hai un dubbio o stai tentando di applicare un comportamento diverso, controlla se è corretto o meno.

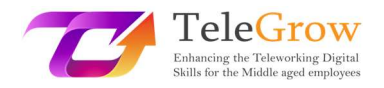

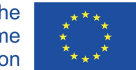

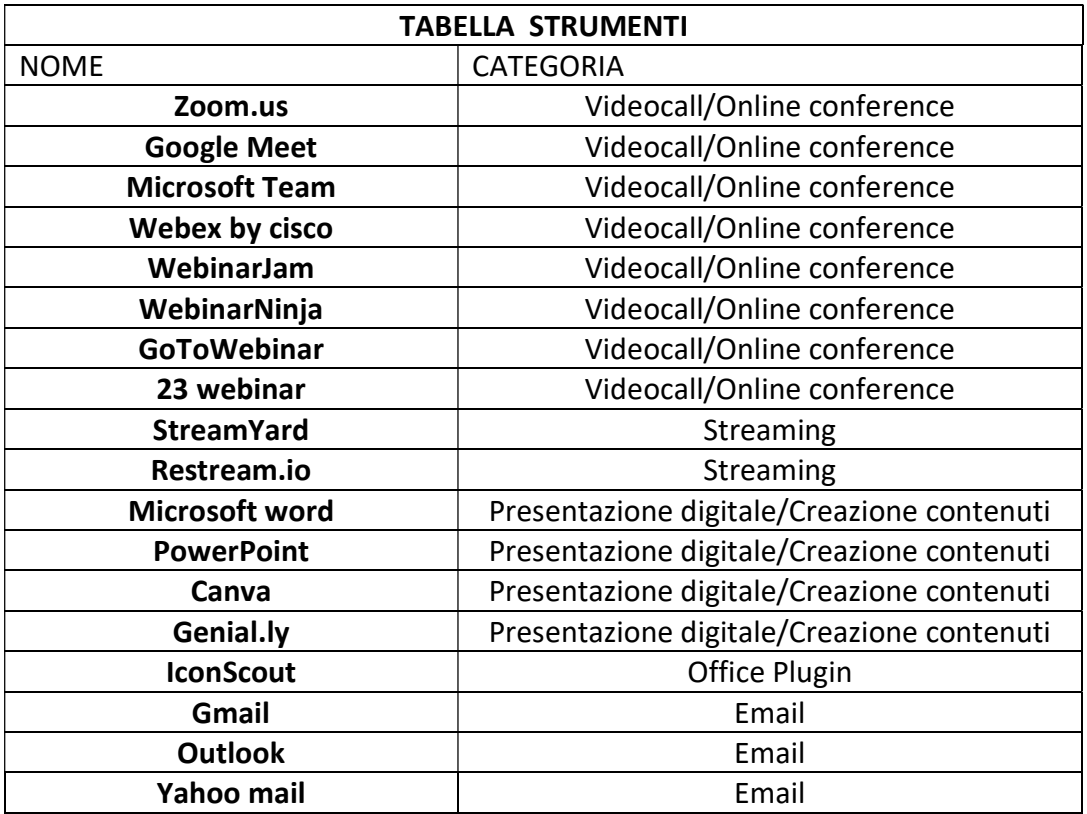

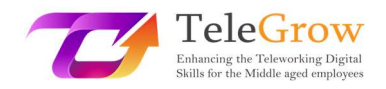

# 4.References

Aranzulla Salvatore, Come creare un indirizzo di posta elettronica, from https://www.aranzulla.it/come-creare-un-indirizzo-di-posta-elettronica-917616.html#:~:text=Per%20creare%20un%20indirizzo%20Gmail,collocato%20in%20alto%2 0a%20destra.

Cerri Giacomo, I migliori strumenti per smart working e web conference, retrieved October, 23, 2020 from

https://www.officeadok.it/strumenti-smart-working-web-conference-distance-learning/

Esposito Riccardo, 5 consigli per realizzare una presentazione efficace, retrieved March, 25, 2022 from https://www.mysocialweb.it/presentazione-efficace/

Kapersky network, Top 10 internet safety rules, from https://usa.kaspersky.com/resource-center/preemptive-safety/top-10-internet-safety-rulesand-what-not-to-do-online.

Linkem network, Netiquette: ecco le 15 regole del galateo online, retrived October, 23, 2020 from

https://blog.linkem.com/netiquette/

Minguzzi Giorgio, Eventi Online: come scegliere fra webinar, live streaming e gli altri virtual event, retrieved September 13, 2021, from https://www.merita.biz/eventi-online-webinar-live-streaming/

Smeup, Conference call online di qualità: stesse buone maniere dell'offline ma approcci diversi, retrieved January 15, 2021, from https://www.smeup.com/magazine/blog/conference-call-di-qualita/

Soliman Sara, Sintesi, concretezza ed emozione: 8 consigli per una presentazione efficace, retrieved November 15, 2021 from https://www.aessecommunication.it/presentazioni-efficaci-obiettivo/